## **Update im Fusionsolar**

Punkt Anlagen wählen → Upgrade Verwaltung → Aktualisierungsaufgabe erstellen → Geräte Typ auswählen → Gerät (Anlage) auswählen → Version auswählen → Die höchste Version welche angezeigt wird ist die aktuellste.

Sollte es Probleme bei dem Luna Update geben ist darauf zu achten, dass zuerst der Wechselrichter und der Dongle die neuste Version haben.

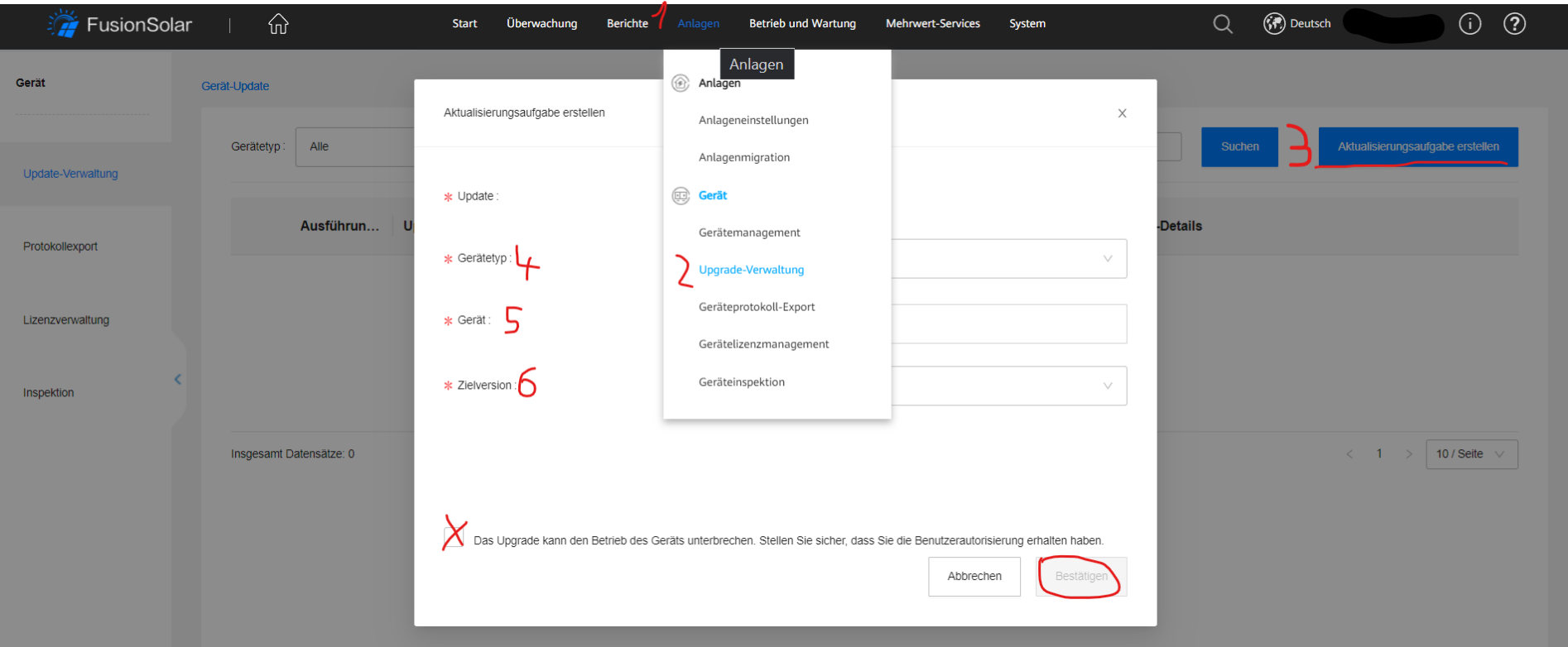